# **Perform Zone Version 15.0 Release notes**

# **The main changes are**

- Implemented User Defined fields module. This allows you to request your own fields to be added into Jobs & Candidates. These fields are also able to be searched on. The price per field is \$215.
- Screen tidy ups
- New fields in jobs, candidates, employers and contacts.
- Linking with Google search and maps

# **The details…**

#### **We've un-bolded your selected text in all your drop downs.**

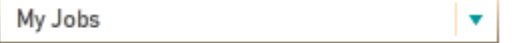

Why? We just think it looks nicer.

#### **Location fields, mapping and tidying up**

Australian users can type in part of a Suburb and Perform Zone will display a list of suburbs that match.

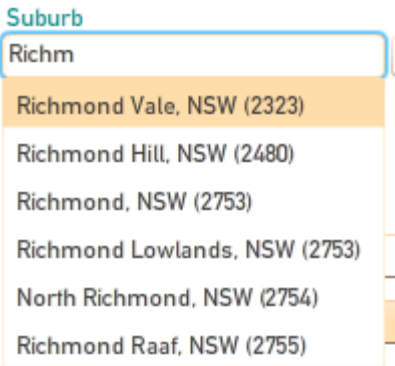

Selecting a suburb will complete the district, postcode, region, country and state fields. We have mapped over 15,000 Australian sub by hand (phew!)

#### **Location linked with Google Maps**

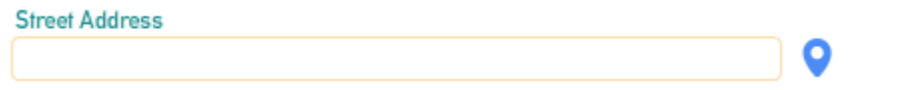

Click the little blue icon and Google Maps will open up in a new tab showing you the location. You'll need to upgrade to the latest version of google maps to see this (it's free).

#### **Short form for Australian States**

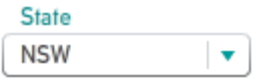

I.e. New South Wales is now NSW This means long State names can be seen fully (not clipped as before). It just looks nicer. Also means that your teasers in job alerts and Career Centre's are cleaner. Check boxes

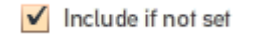

We changed our green label text for check boxes to black (was green and bold). We think it's easier on the eye when scrolling down.

# **Search jobs by;**

#### **District,**

For Aussie users only, we use the same districts list that SEEK uses. These districts are auto-mapped when you enter a job - no extra data entry

#### **v** Location

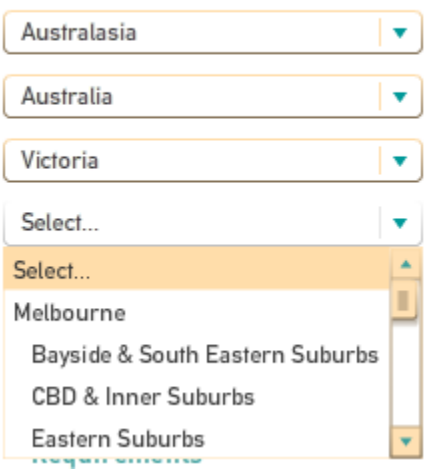

#### **Work days,**

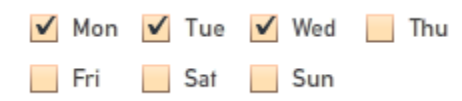

This is handy when a candidate rings in asking for temp work.

#### **"Must start" by date,**

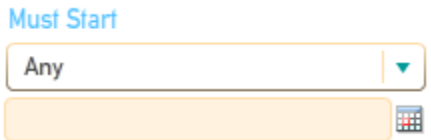

Handy when candidates say "What have you got starting in 3 weeks?" or "I need to give 4 weeks' notice" or "I need a job starting tomorrow".

#### **Your own user-defined fields.**

▼ Custom

**Available Interview Time** 

Yep, for \$210 we can create your own user-defined job field, and as part of that you can search on it in your new Custom field's fold job search.

### **Screening Applications**

**Skills in Docs tab updated when you update your Summary page.**

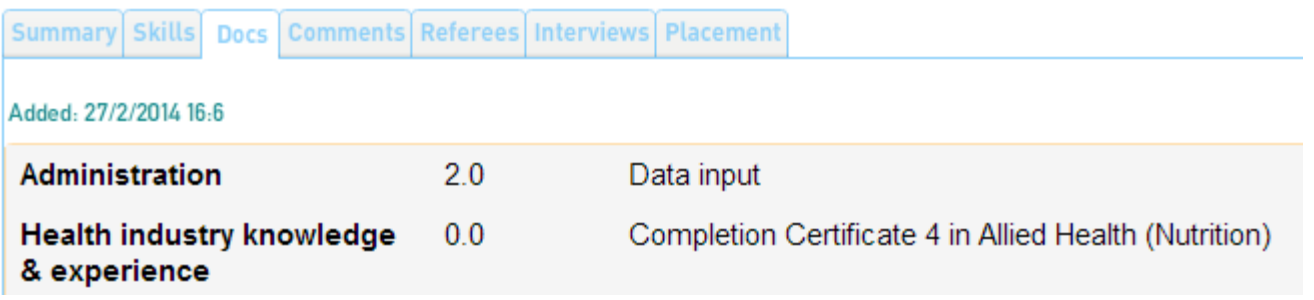

We used to only show the candidates initial responses, now they show your edits as well.

### **Job details**

We've tidied up the fields by aligning all the fields closer to left hand margin.

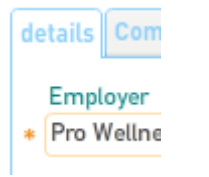

This makes it easier for small screens to use and looks better (we think).

#### **Renamed the "online" check box to "From home"**

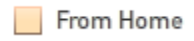

These field's for jobs or courses that can be done by working remotely (from home). It is defaulted to unchecked for all new jobs.

**Jobs works day (new field)**

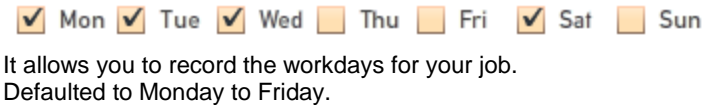

#### **Must start by (new field)**

Must Start by 圛

Allows you to record the latest start date for you job.

#### **Renamed "attach" button and removed field label**

**Attach Document** 

To match left hand alignment

#### **User defined fields spot**

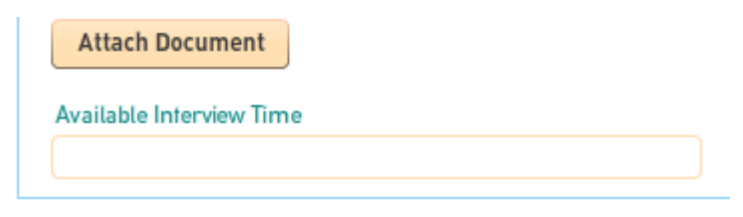

Scroll to the Global changes section in these notes to see more on this.

#### **"Process" button renamed to "Applications"**

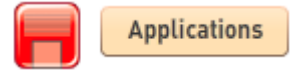

It just made more sense, as we use "Applications" in the pop up in jobs list.

### **My Site tab**

#### **Location drop down moved here**

Location

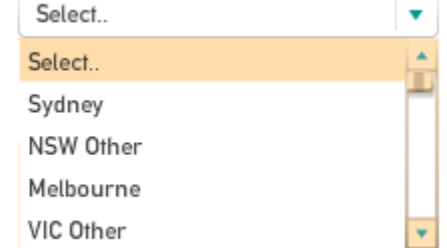

The location field is only used in My Site functions, such as posting jobs to your website, creating your jobs landing page and sendir alerts.

#### **Mycareer – it's free at the moment.**

We do post to it from Perform Zone. Contact them and get an account set up. They generate around 1/5th of applicants compared to SEEK. Nothing new here from us, just a nice FYI.

# **Candidate Search**

#### **District,**

For Aussie users only, we use the same districts list that SEEK uses. These districts are auto-mapped when you enter a job - no extra data entry

#### **v** Location

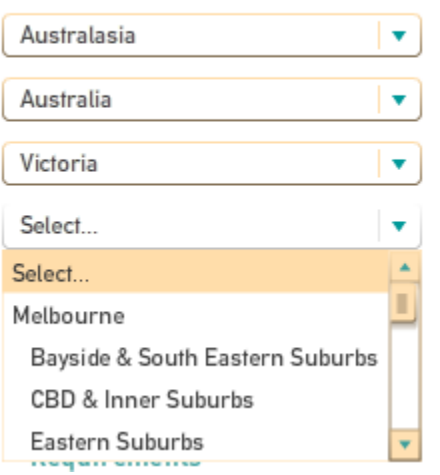

#### Location not set check box

Include if not set

Checked by default. This allows your search to pick up candidates that have don't have data in their location field. We did that in the now you have a choice to turn on or off.

#### **Days available**

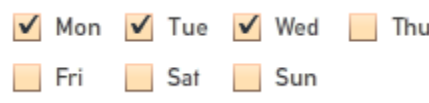

Allows you to search on candidates that have registered as being available for only certain days. Very handy for part-timers or temps. Candidates are all defaulted to being available for Monday to Friday.

#### **Suburb**

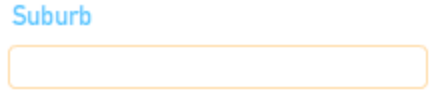

Handy for those low paying jobs (where proximity is extremely important). **Your own user-defined fields.**

▼ Custom

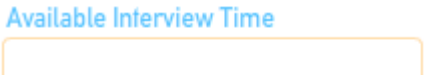

Yep, for \$210 we can create your own user-defined candidate's field, and as part of that you can search on it in your new Custom fie folder in Candidate search

# **Candidates Profile**

#### **Tidy up**

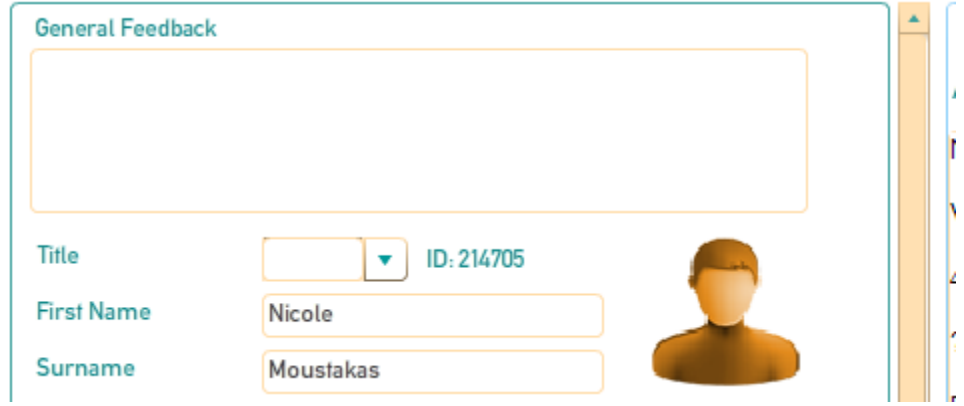

We made the column width less, without shrinking any fields. We aligned the fields to the left and right hand margins.

#### **Days available (new field)**

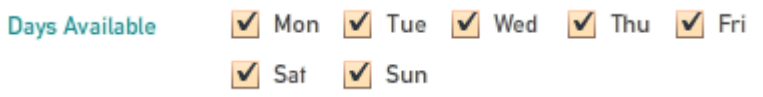

#### **Banking details and Tax file number (New fields)**

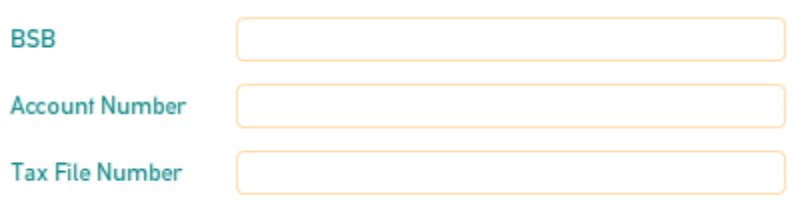

Handy for your payroll people.

#### **User defined fields spot**

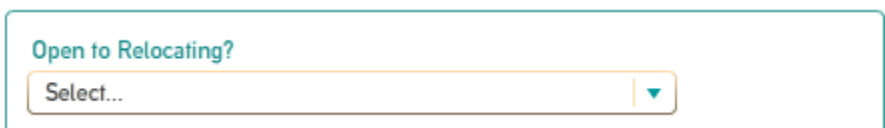

Scroll to the Global changes section in these notes to see more on this.

### **Placed**

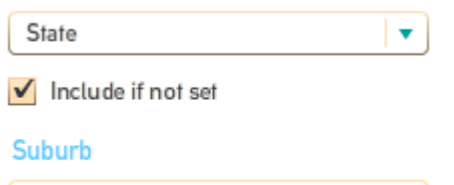

#### **Include if not set**

Your payroll person needs accurate workplace location data for workcover and payroll tax purposes. If you haven't put it in, this ensu that it does not get missed.

#### **Search by Suburb**

Searches on the placed candidate's job suburb. Handy when looking through people you've placed in a contract in the past.

# **Employers Search**

**Renamed "Estimated annual revenue" & "Industry Code"**

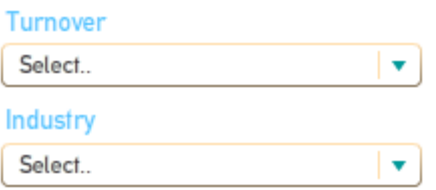

Same data in drop downs, just looks neater.

#### **District (new field)**

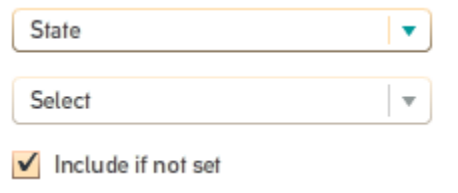

Search on companies within a certain side of town. Sorry, Australia and NZ users only for the moment.

#### **Source (new field)**

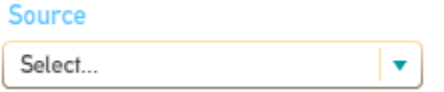

Allows you to search on how many employers you located from different marketing strategies.

# **Employer profile**

#### **Website Icon change**

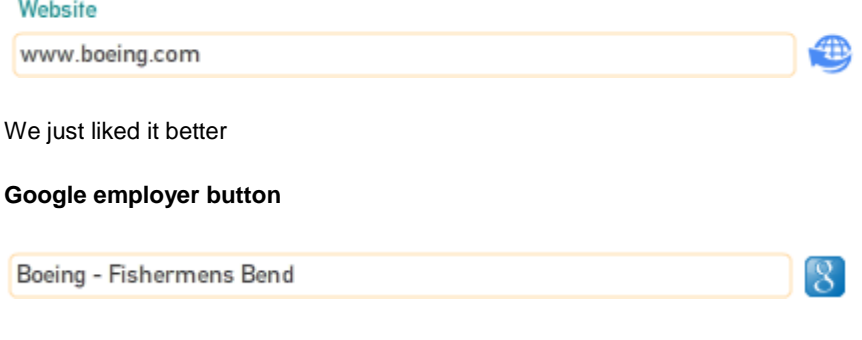

Ok, so we added this in via a patch a while back, but we never told you.

#### **Source (new field)**

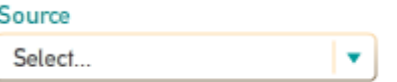

Allows you to search on how many employers you located from different marketing strategies.

#### **Placement Percentage**

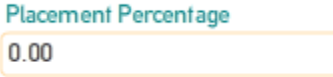

This was in the Company profile tab, but we blew that tab away and put the data here.

# **Contacts profile**

We put pretty green boxes around related data so you don't get lost.

# **Contacts search**

#### **Include if not set**

Include if not set

Includes contacts in your location search that don't have their location data saved yet.

# **Templates**

#### **Renamed Section folders**

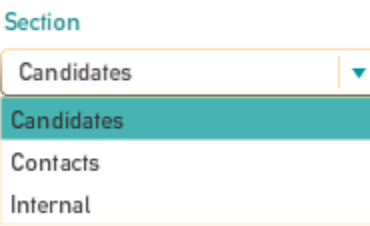

The previous labels where being clipped in drop downs as they were to long.

# **Settings**

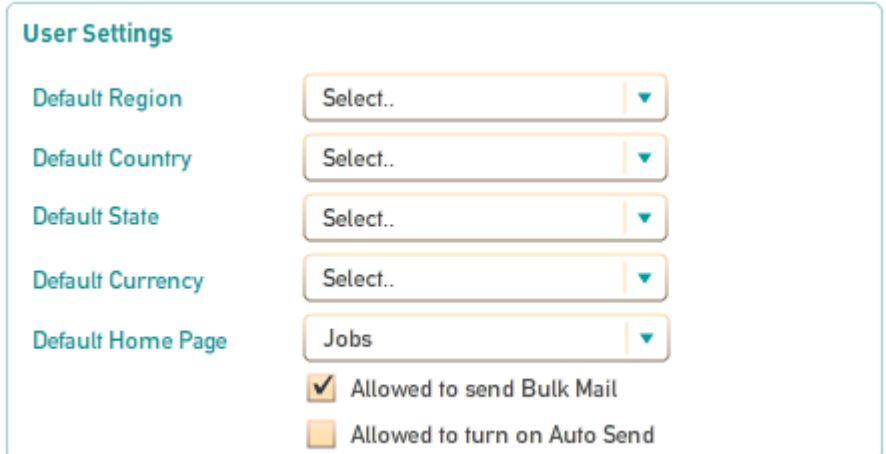

#### **Default Country & State**

 $\triangleright$  Location

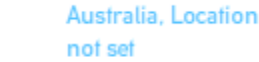

You can default your Candidate, Employer and employer contact searches to show a specific region, country and even a state from your User Settings area. Candidates, Employers and their contacts that have not entered this date will still appear in your search (he "Location not set" that appear in search).

#### **Change your home page**

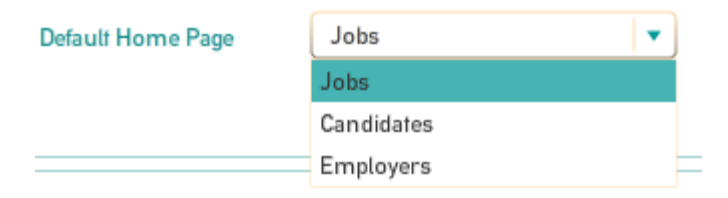

You can change the first screen (your home page) you see when logging in.